**Welcome to the 17th Annual Teaching & Learning with Technology Symposium Technology Test Kitchen Recipe Book!**

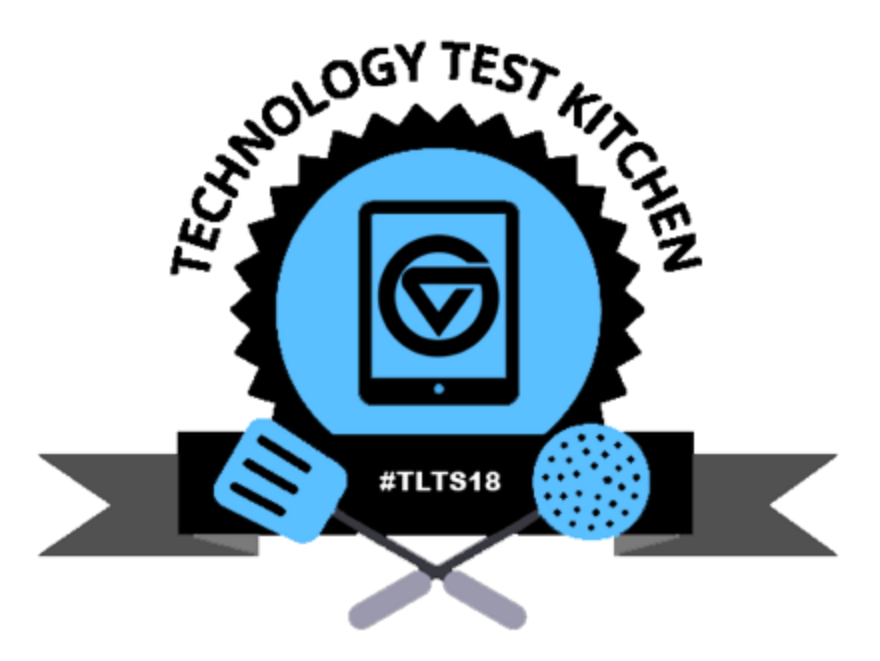

**This recipe book is a collaborative effort of several different faculty representing multiple disciplines at GVSU. Recipes are intended as a tool to foster creativity in teaching and learning.**

*Happy Cooking! From the 2018 Technology Test Kitchen Chefs: Russ Barneveld, Lissa Brunan, Rosemary Cleveland, Kim Kenward, Szymon Machajewski, Pam Page, Julia VanderMolen, Adrienne Wallace and Maureen Wolverton*

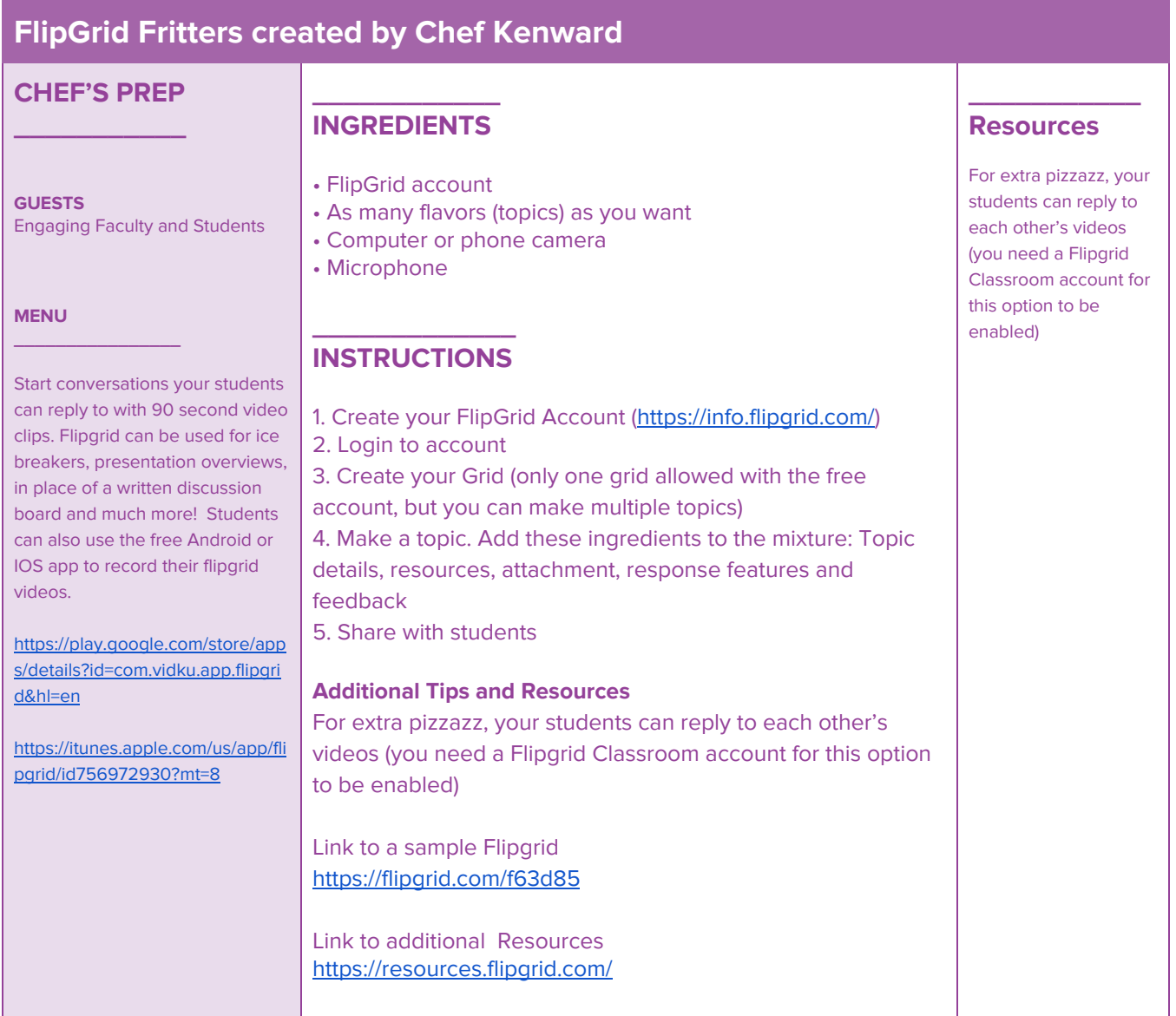

**Blackboard Digital Badges Soup created by Chief Sous Chef Dr. M.**

#### **CHEF'S PREP \_\_\_\_\_\_\_\_\_\_\_ GUESTS** Faculty and Students hungry for mini-credentials to display publicly on LinkedIn and other sites **MENU \_\_\_\_\_\_\_\_\_\_\_\_\_\_\_\_** The technology you already know, use, and love at your fingertips. **\_\_\_\_\_\_\_\_\_\_\_\_ INGREDIENTS** • Blackboard course • Any assignments, tests, exams, or projects as progress indicators • Digital Badges in Blackboard • Export options to the Mozilla Backpack **\_\_\_\_\_\_\_\_\_\_\_\_\_ INSTRUCTIONS** 1. Navigate to Course Tools 2. Click on Achievements 3. Follow the prompts to create a digital badge badge based on a course progress indicator 4. Monitor how many students are receiving the mini-credential **Additional Tips and Resources** For extra pizzazz, your students can reply to each other's videos (you need a Flipgrid Classroom account for this option to be enabled) What are badges? <https://www.youtube.com/watch?v=HgLLq7ybDtc> <https://www.youtube.com/watch?v=iqVidWPVBKA> Blackboard Badges: <https://www.youtube.com/watch?v=wr6DKgx4sH8> LinkedIn Connection: <https://www.youtube.com/watch?v=jo4Wdj5sRa4> **\_\_\_\_\_\_\_\_\_\_\_ Resources** Attend BbWorld 2018 in Orlando, FL to learn more about digital badges in courses and how other schools are using them!

# **Pear Deck Cobbler Fresh Out of the Oven! Created by: Chef Lissa Brunan**

# **CHEF'S PREP \_\_\_\_\_\_\_\_\_\_\_**

#### **GUESTS**

Any and all Individuals sick of suffering the symptoms of "Death by PowerPoint", and eager to engage while learning.

### **MENU**

**\_\_\_\_\_\_\_\_\_\_\_\_\_\_\_\_**

Prepare to participate in presentations using the power of Pear Deck. Insert video and websites into the presentation, have participants connect to engage with the slides on their own devices, and ask questions on your content to get immediate feedback and formatively assess.

### **\_\_\_\_\_\_\_\_\_\_\_\_ INGREDIENTS**

• Gmail/G-Suite for Education account • Any topic you'd like to present • Relevant YouTube videos or websites • Dash of formative assessment questions in the form of (MC, Open Ended, Numeric or PREMIUM- Drawing or Movement) **\_\_\_\_\_\_\_\_\_\_\_\_\_ INSTRUCTIONS** 1. Log in to [www.peardeck.com](http://www.peardeck.com/) "FOR TEACHERS" using your gmail account. 2. Choose Create presentation in Google Slides or Pear Deck Editor or utilize Pear Deck Vocabulary 3. Create both normal and interactive slides for your presentation 4. Present to students having them login at [www.joinpd.com](http://www.joinpd.com/) with their gmail account and the code from your presentation. 5. Review responses or put in Student-Paced Mode for those who were absent or need a review after the lesson is complete. **Additional Tips and Resources** Handout: [https://drive.google.com/open?id=1L\\_La28O\\_Vu9sbgTSckG2i](https://drive.google.com/open?id=1L_La28O_Vu9sbgTSckG2iYJlMVr3K4Fg) [YJlMVr3K4Fg](https://drive.google.com/open?id=1L_La28O_Vu9sbgTSckG2iYJlMVr3K4Fg) Link to a sample:

Teacher View [https://drive.google.com/file/d/1k6T5p\\_TVYGyygAULBZNr1Xu](https://drive.google.com/file/d/1k6T5p_TVYGyygAULBZNr1XuLoqOT_8rc/view?usp=sharing) [LoqOT\\_8rc/view?usp=sharing](https://drive.google.com/file/d/1k6T5p_TVYGyygAULBZNr1XuLoqOT_8rc/view?usp=sharing) Student View (Student-Paced Mode) [www.joinpd.com](http://www.joinpd.com/) Enter code "**umdtl**"

Link to additional Resources: <https://www.peardeck.com/orchard/> **Resources**

**\_\_\_\_\_\_\_\_\_\_\_**

[www.peardeck.com](http://www.peardeck.com/)

[https://www.youtube.c](https://www.youtube.com/watch?v=evoJy4WcReM) [om/watch?v=evoJy4W](https://www.youtube.com/watch?v=evoJy4WcReM) [cReM](https://www.youtube.com/watch?v=evoJy4WcReM)

[https://www.youtube.c](https://www.youtube.com/watch?v=gNTfiQTfX6k) [om/watch?v=gNTfiQTf](https://www.youtube.com/watch?v=gNTfiQTfX6k) [X6k](https://www.youtube.com/watch?v=gNTfiQTfX6k)

[https://www.youtube.c](https://www.youtube.com/watch?v=g0ybB6I3kdQ) [om/watch?v=g0ybB6I3](https://www.youtube.com/watch?v=g0ybB6I3kdQ) [kdQ](https://www.youtube.com/watch?v=g0ybB6I3kdQ)

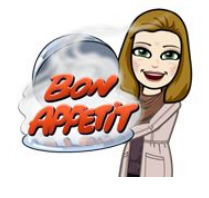

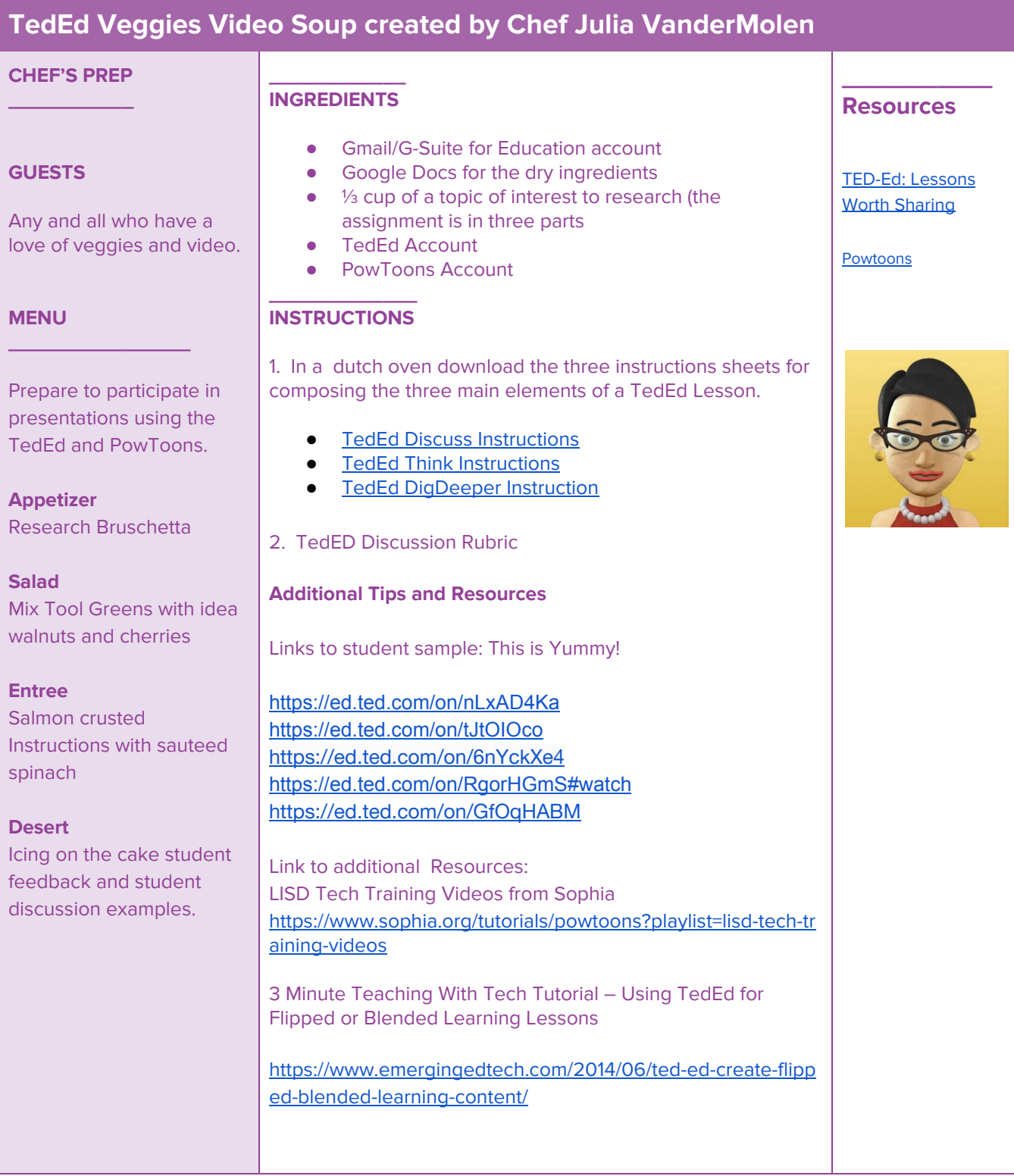

#### **Weebly ePortfolio Pizza by Chef Barneveld and Chef Cleveland CHEF'S PREP \_\_\_\_\_\_\_\_\_\_\_ GUESTS** Any students or faculty who are hungry to create and share an electronic professional portfolio. **MENU \_\_\_\_\_\_\_\_\_\_\_\_\_\_\_\_** A creative, free and easy-to-use webpage tool that is available on laptop, tablet, or mobile phone. **\_\_\_\_\_\_\_\_\_\_\_\_ INGREDIENTS** • Laptop, tablet, or mobile phone (dry ingredients) • Images, documents, hosted videos and text (toppings) • Educators and students can sign up for free educator Weebly account at: [http://education.weebly.com](http://education.weebly.com/) **\_\_\_\_\_\_\_\_\_\_\_\_\_ INSTRUCTIONS** 1. Sign up for free a education Weebly account at: [http://education.weebly.com](http://education.weebly.com/) 2. Choose a webpage theme using a variety of templates and styles. 3. Customize/create webpages and sprinkle generously with photos, attached documents, hosted videos, & text. 4. Bake at 450 degrees for 8-12 minutes and click "publish" when done. 5. Share Weebly electronic portfolio url with instructors, future employers, family and friends. Yum! **Additional Tips and Resources** Links to samples: <https://stephanielgamble.weebly.com/> <http://victorialeindecker.weebly.com/> <http://steveetompsett.weebly.com/> <http://senorasackett.weebly.com/> Link to additional Resources: **\_\_\_\_\_\_\_\_\_\_\_ Resources** Getting Started with **Weebly** [https://hc.weebly.com/](https://hc.weebly.com/hc/en-us/categories/203453908-Getting-Started) [hc/en-us/categories/2](https://hc.weebly.com/hc/en-us/categories/203453908-Getting-Started) [03453908-Getting-Sta](https://hc.weebly.com/hc/en-us/categories/203453908-Getting-Started) [rted](https://hc.weebly.com/hc/en-us/categories/203453908-Getting-Started) Weebly 2017 - Introduction tutorial to weebly.com: Create a Free Website [https://youtu.be/4MZh](https://youtu.be/4MZhRcIFDtQ) [RcIFDtQ](https://youtu.be/4MZhRcIFDtQ)

# **A Taste of Camtasia: Instructional Videos for Creative Cooks With Chef Wolverton**

# **CHEF'S PREP \_\_\_\_\_\_\_\_\_\_\_**

# **\_\_\_\_\_\_\_\_\_\_\_\_ INGREDIENTS**

• Computer/Laptop

**\_\_\_\_\_\_\_\_\_\_\_\_\_ INSTRUCTIONS**

• Headphones or speakers

### **GUESTS**

New to tech, New to online, New to multimedia, Looking for multimedia to add to the classroom.

### **MENU**

**\_\_\_\_\_\_\_\_\_\_\_\_\_\_\_\_** Create engaging lessons using videos for flipped, hybrid, or online learning. Use interactive quizzes & surveys and record results to check for understanding. See who is interacting with your videos to improve learning outcomes. 1. Download and install free trial of Camtasia[:](https://www.techsmith.com/download/camtasia/) <https://www.techsmith.com/download/camtasia/> 2. View the Camtasia welcome video: [https://www.techsmith.com/download-camtasia-mac-thankyou.](https://www.techsmith.com/download-camtasia-mac-thankyou.html) [html](https://www.techsmith.com/download-camtasia-mac-thankyou.html) 3. Start a New Project. 4. Create a Script for the project. 5. Record audio/video. 6. Edit using Tools to add transitions, annotations, animations, and effects. 7. Create a Quiz. 8. Share to local computer OR YouTube/Screencast. 9. Embed into Learning Management System. **Additional Tips and Resources** Link to a sample: Link to additional Resources:

• Script, pictures, images, and/or videos and text

**\_\_\_\_\_\_\_\_\_\_\_ Resources**

[https://www.techs](https://www.techsmith.com/Tutorial-camtasia.html) [mith.com/Tutorial](https://www.techsmith.com/Tutorial-camtasia.html)[camtasia.html](https://www.techsmith.com/Tutorial-camtasia.html)

Camtasia Tutorials:

• Sign up for free trial period at Camtasia

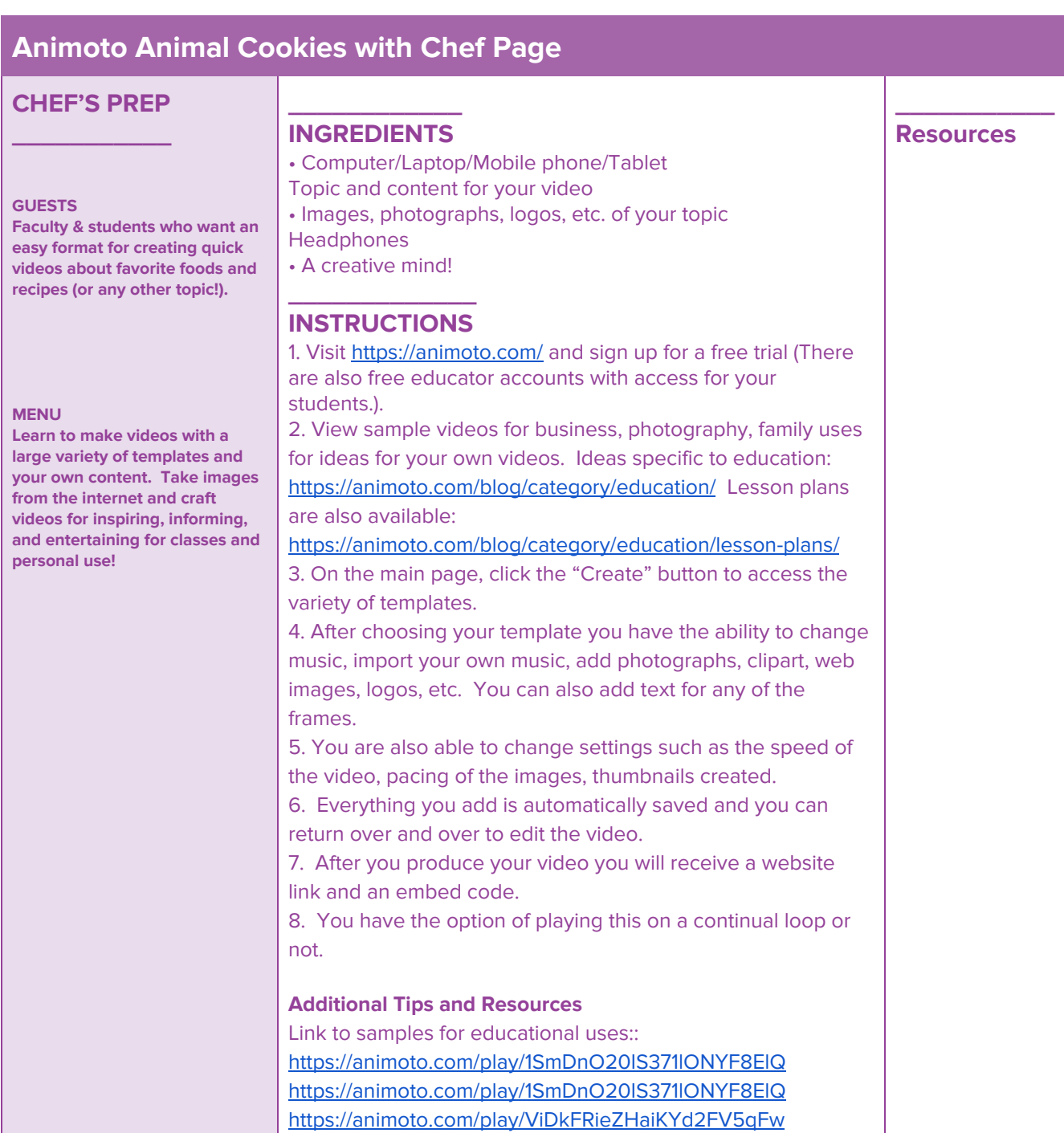

For personal use:

<https://animoto.com/play/RbInnTQdPkIsDE6eI8xChg>

# **"Real Life" Ramen: Using Cheap or Free Online Tools to Create "Real World" Assignments & Experiences in the Classroom - Chef Adrienne Wallace**

# **CHEF'S PREP \_\_\_\_\_\_\_\_\_\_\_**

#### **GUESTS**

Faculty & students looking for ways to integrate "real world" skills and certifications including multimedia sites and apps to the classroom, including assignments to gain practical experience through the same tools the pros use.

#### **MENU**

**\_\_\_\_\_\_\_\_\_\_\_\_\_\_\_\_**

Dim sum: How to partner with large-scale multimedia congloms to train students to changing platforms and needs for digital media.

Entree': Getting students acclimated to the process in which cheap or free tools pieced together help execute a strategy for learning and for implementation in an ever-changing environment.

Dessert: Getting "I'm scared" or "I can't" from student attitudes in regard to online tools and collaboration.

### **\_\_\_\_\_\_\_\_\_\_\_\_ INGREDIENTS**

- Online accounts for industry specific tools. For APR it's: WP, FB Blueprint, Google Partners, Feedly, Hootsuite, Meltwater, etc
- Willingness to "learn as you go" and personal resilience in the online space
- Network of educators and professionals in your field willing to help you find assignments or revise assignments if necessary
- Ability to say "I don't know" or "let's find out" and discover with your students

# **\_\_\_\_\_\_\_\_\_\_\_\_\_ INSTRUCTIONS**

1. Make friends with partners at conferences who can give you expensive tools for free and join the educators online (think FB groups, service orgs, professional associations or even Reddit) who can bring you best practices for new tools. 2. Revisit your assignments for opportunities to use the actual tools you would in a job setting for tactics, monitoring, listening, analyzing, scheduling and content management, such as WordPress, FB, Google, Hootsuite and Meltwater. Most communications, marketing, pr, ad, business-related jobs have these needs and you have assignments that need to be spruced up anyway. I'm sure your industry does too. 3. Take time to learn the tools yourself, be fully prepared for them to drastically change the day you pull them up in class :) 4. Talk with practitioners who use these tools on a daily basis to see how it actually works "in the wild." 5. Introduce tools first, take students on tours (or use Skype/Zoom, etc to talk to the sales folks and have them train you both). 6. Next introduce assignment and relationship to both: the tool and the strategy/tactic in real life. Maybe even have a pro Skype in for a few minutes to describe how they use it (third parties often help here, plus then it's a network connection for the students).

# **Resources**

**\_\_\_\_\_\_\_\_\_\_\_**

WordPress: [https://wordpress.com](https://wordpress.com/) FB Blueprint: [https://www.facebook.](https://www.facebook.com/blueprint) [com/blueprint](https://www.facebook.com/blueprint) Google Partners (Analytics & AdWords): [https://www.google.co](https://www.google.com/partners/) [m/partners/](https://www.google.com/partners/) Feedly: [https://feedly.com](https://feedly.com/) Hootsuite: [https://hootsuite.com/p](https://hootsuite.com/pages/landing/student-program) [ages/landing/student-p](https://hootsuite.com/pages/landing/student-program) [rogram](https://hootsuite.com/pages/landing/student-program) Meltwater: [https://www.meltwater.](https://www.meltwater.com/) [com](https://www.meltwater.com/)

7. Use peer evaluation, pro evaluation (with permission of your students) and prof evaluation for grading. Use class to discuss projects and purposes/connections to strategy. Welcome guests when appropriate.

8. Tie theory to practice with free tools.

9. Lather, rinse, repeat.

### **Additional Tips and Resources**

### Example assignment:

Hiring companies have identified a growing need for students to be trained in digital media and, according to the article, express the expectation that these new hires will understand how to "customize digital conversations into compelling dialogues that engage unique audiences and industry partners" (Kinsey, et. al, 2016). So, with this next assignment, we will increase your skill base and also make you a more attractive entry-level hire by getting certified in Google AdWords. Following Google Analytic Certification, we learn now how to MAKE sound strategy and actually DO online advertising campaigns for search advertising.

Certifications in AdWords that are required for this class: AdWords Fundamentals and Search Advertising (just 2 of 5 they offer). You will want to take the others for any career in AD/PR you land in, maybe over the summer when you have less going on? Schedule it in now! They are equally important but we don't have dedicated class for the remainder of the assessments.

About the AdWords Certification: <https://support.google.com/partners/answer/3154326?hl=en>

About the AdWords Certification Assessment + Study Guides: <https://support.google.com/partners/answer/3153810>

To "turn in" - same as Google Analytics Certification, please create a blog post in WP, add your certification proof (.jpg or .pdf - no screenshots, you're a pro now) and then "turn in" here on BlackBoard with a direct link, per the usual.

Link to additional resources: <http://landing.google.com/academyforads/>